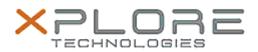

## Xplore Technologies Software Release Note

| Name             | Intel AMT Management Software                                  |
|------------------|----------------------------------------------------------------|
| File Name        | Intel_AMT_Win10_11.8.78.3681.zip                               |
| Release Date     | November 10, 2020                                              |
| This Version     | 11.8.78.3681                                                   |
| Replaces Version | All previous versions                                          |
| Intended Product | XBOOK L10, XPAD L10, XSLATE L10 – IX101L2/L3 Intel Core Series |
| File Size        | 135 MB                                                         |
|                  |                                                                |

Supported Windows 10 (64-bit) Operating System

## Fixes in this Release

- Sporadic crash when device guard is enabled
- System fails to boot via PXE if Intel AMT is configured in the image
- Mouse and keyboard fail to wake up the screen when a KVM session is opened

What's New in this Release

• Supports Windows 10 version 20H1 and 20H2

Installation and Configuration Instructions

## To install the AMT software 11.8.78.3681 update, perform the following steps:

- 1. Download the update and save to the directory location of your choice.
- 2. Unzip the file to a location on your local drive.
- 3. Double-click the installer (SetupME.exe) and follow the prompts.
- 4. The update process may take some time. Do not manually power off the tablet during the update.

## Licensing

Refer to your applicable end-user licensing agreement for usage terms.